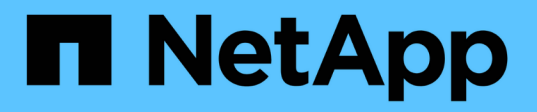

### **Linux for clustered Data ONTAP** をインストールし、セットアップする Snapdrive for Unix

NetApp October 04, 2023

This PDF was generated from https://docs.netapp.com/ja-jp/snapdrive-unix/linux-installationcmode/reference\_product\_overview.html on October 04, 2023. Always check docs.netapp.com for the latest.

# 目次

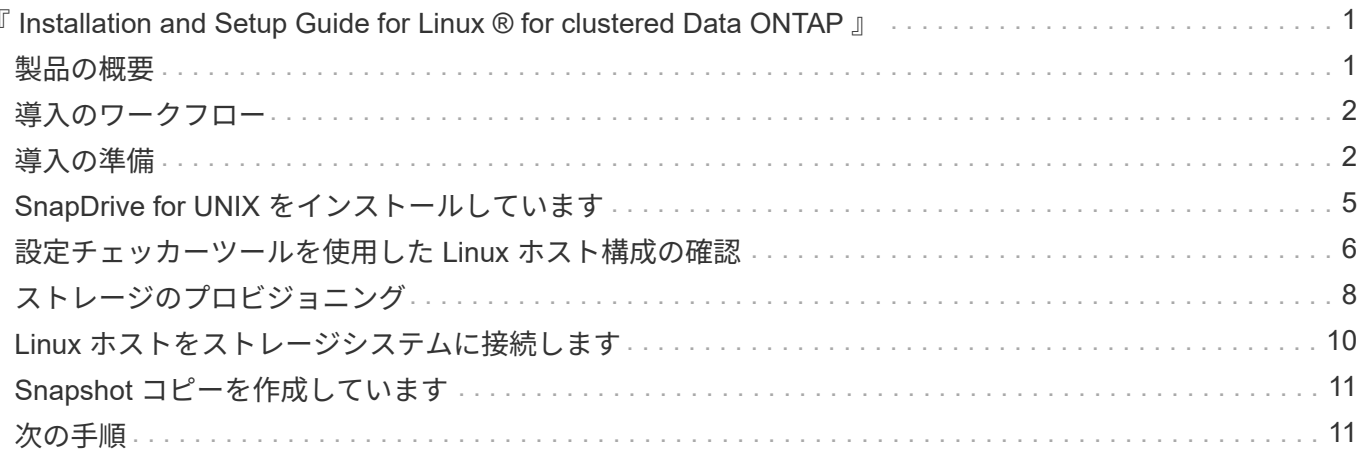

## <span id="page-2-0"></span>『 **Installation and Setup Guide for Linux ® for clustered Data ONTAP** 』

このガイドでは、 Linux 環境で clustered Data ONTAP を使用して SnapDrive 5.3.2 for UNIX を導入するために実行する必要のある初期タスクについて説明します。

製品をインストールして設定する方法、およびデータベースをバックアップする方法について説明するトピッ クが含まれます。

### <span id="page-2-1"></span>製品の概要

SnapDrive for UNIX は、 UNIX 環境向けのホストベースのストレージおよびデータ管理 解決策です。SnapDrive for UNIX は、ストレージのプロビジョニングを簡易化し、ファ イルシステムと整合性のある Snapshot コピーを作成することで、データ管理を簡易化 し、データの可用性を高め、アプリケーションデータの信頼性を向上させます。

SnapDrive for UNIX は、スタンドアロン製品として、または UNIX 上で実行される他の SnapManager 製品と 一緒に使用できます。SnapDrive for UNIX と SnapManager を併用すると、アプリケーションと整合性のある データバックアップを作成できます。

### **SnapDrive** の特長

SnapDrive for UNIX を使用すると、ストレージ管理タスクを簡易化できます。SnapDrive for UNIX を使用し て実行できるタスクには、次のものがあります。

• clustered Data ONTAP の Snapshot テクノロジを使用して Snapshot コピーを作成する。

SnapDrive for UNIX を使用すると、ファイルシステム、ボリュームグループ、ホストボリューム、または LUN の Snapshot コピーを作成および削除したり、 Snapshot コピーからストレージエンティティをクロ ーニングしたりできます。

• アプリケーションやホストのダウンタイムなしで、ストレージのプロビジョニングと管理を行えます。

SnapDrive for UNIX を使用すると、ディスクグループ、ホストボリューム、ファイルシステム、ホストク ラスタ環境の LUN などのストレージコンポーネントを作成し、削除することができます。SnapDrive for UNIX では、ストレージの拡張、ホストへのストレージの接続、ホストからのストレージの切断を行うこ ともできます。

• ロールベースアクセス制御の機能。ストレージ管理者は、割り当てられたロールに応じて、 SnapDrive ユ ーザが実行できる処理を制限できます。

SnapDrive には、上記の主要な機能以外にも次のような利点があります。

- クローンスプリット処理の強化
- ボリュームベース SnapRestore ( VBSR )
- コマンドラインインターフェイス( CLI )のオプション
- データ収集ユーティリティ

• ストレージシステムの名前変更のサポート

• Linux ゲストオペレーティングシステムで Fibre Channel RDM LUN がサポートされます

## <span id="page-3-0"></span>導入のワークフロー

SnapDrive で Snapshot コピーを作成する前に、 Linux Host Utilities ( FC プロトコルま たは iSCSI プロトコルを使用する場合)、 SnapDrive for UNIX をインストールし、 SnapDrive でサポートされる構成を確認し、ストレージをプロビジョニングし、 Linux ホストからネットアップストレージシステムへの接続をセットアップする必要がありま す。

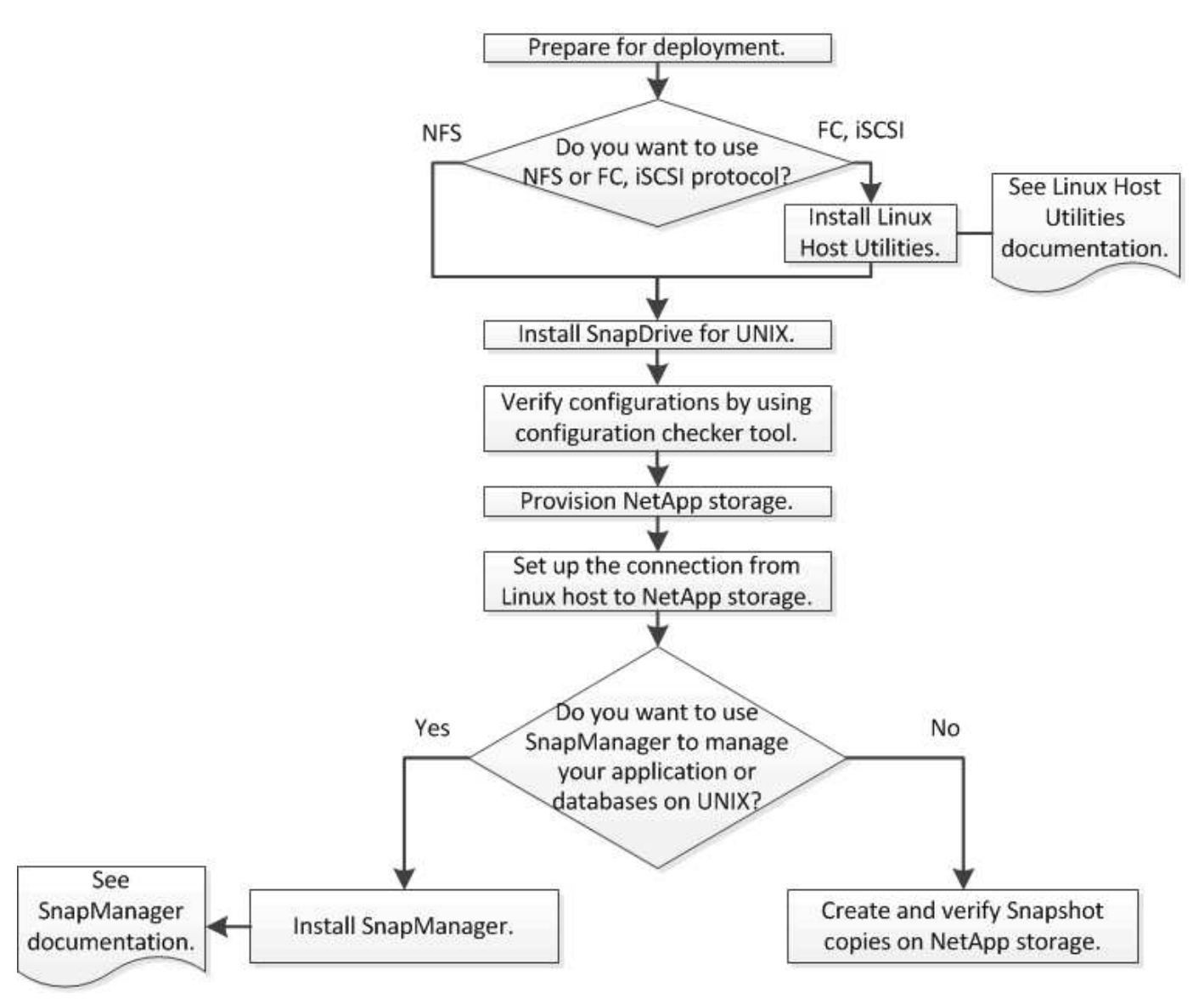

### <span id="page-3-1"></span>導入の準備

SnapDrive for UNIX をインストールするホストは、ソフトウェア、ハードウェア、ブラ ウザ、データベース、およびオペレーティングシステムの特定の要件を満たしている必 要があります。要件の詳細については、 Interoperability Matrix Tool を参照してくださ

 $U<sub>o</sub>$ 

- 1. 必要なライセンスがあることを確認します。
- 2. 構成に対する SnapDrive のサポートを確認します。
- 3. Linux ホストが SnapDrive の要件を満たしていることを確認します。
	- 関連情報 \*

[SnapDrive for UNIX](#page-4-0) [のライセンス要件](#page-4-0)

[サポートされている構成](#page-4-1)

[Linux](#page-5-0) [ホストの要件](#page-5-0)

["NetApp Interoperability Matrix Tool](http://mysupport.netapp.com/matrix) [で確認できます](http://mysupport.netapp.com/matrix)["](http://mysupport.netapp.com/matrix)

### <span id="page-4-0"></span>**SnapDrive for UNIX** のライセンス要件

SnapDrive for UNIX をインストールする前に、必要なソフトウェアとプロトコルの適切 なライセンスがあることを確認する必要があります。

SnapDrive for UNIX のライセンス要件は次のとおりです。

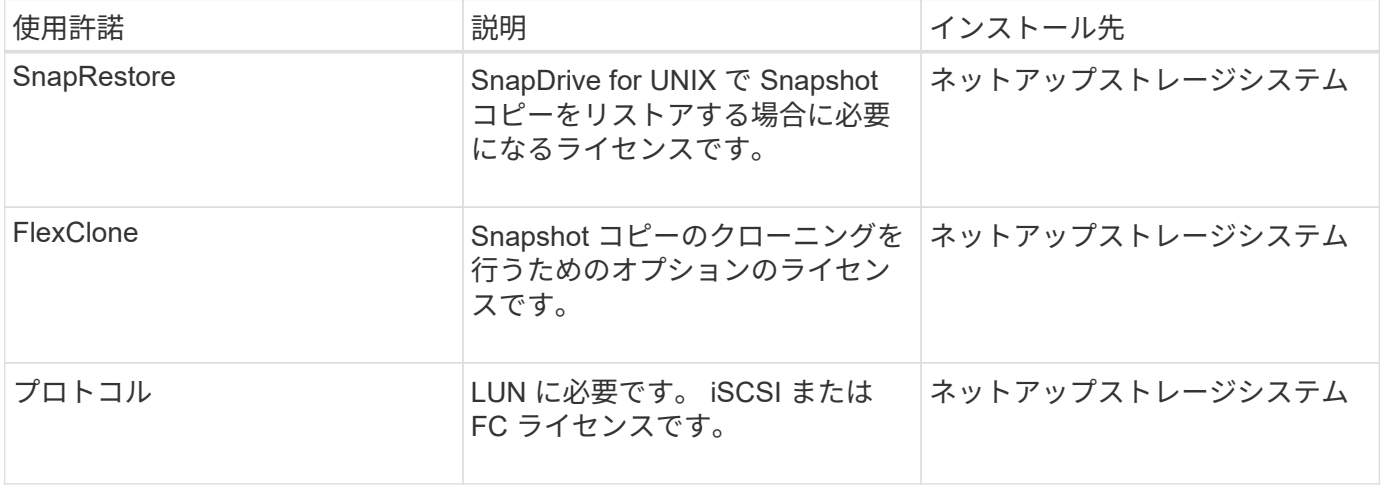

### <span id="page-4-1"></span>サポートされている構成

SnapDrive for UNIX をインストールする前に、ネットアップの Interoperability Matrix Tool ( IMT )を使用して、お使いの構成が SnapDrive でサポートされるかどうかを確認 する必要があります。

• 関連情報 \*

["NetApp Interoperability Matrix Tool](http://mysupport.netapp.com/matrix) [で確認できます](http://mysupport.netapp.com/matrix)["](http://mysupport.netapp.com/matrix)

<span id="page-5-0"></span>**Linux** ホストの要件

SnapDrive for UNIX をインストールする前に、 Linux ホストを準備する必要がありま す。

• FC プロトコルまたは iSCSI プロトコルを使用している場合は、ネットアップサポートサイトから Linux Host Utilities をダウンロードしてインストールする必要があります。

["](http://mysupport.netapp.com/NOW/cgi-bin/software)[ネットアップのダウンロード:ソフトウェア](http://mysupport.netapp.com/NOW/cgi-bin/software)["](http://mysupport.netapp.com/NOW/cgi-bin/software)

「 lun version 」コマンドを使用して、 Linux Host Utilities が正常にインストールされていることを確認す る必要があります。

• SnapDrive for UNIX コマンドが正しく機能するように 'g3\_utils' パッケージをすべての Linux システムにイ ンストールする必要があります

 $\bigcirc$ 

Red Hat Enterprise Linux (RHEL) および Oracle Enterprise Linux (OEL) では、「 g3 utils 」および「 g3 utils-libs 」ライブラリが利用可能であることを確認する必要があり ます。「 G3\_utils 」ライブラリは、 SUSE Linux Enterprise Server ( SLES ) 10 以前 の「 CSI \* 」パッケージおよび SLES 11 以降の「 G3\_utils \* 」パッケージで利用できま す。

- ホストが 64 ビットの Linux オペレーティングシステムで、 32 ビットの SnapDrive for UNIX をインスト ールする場合は、これらのライブラリまたはバイナリパッケージをダウンロードしてインストールする必 要があります。
	- <sup>32</sup>ビット版の glib`, libnl, libhba, libgcc パッケージは *Red Hat Enterprise Linux site*. から入手で きます

["Red Hat Enterprise Linux](http://www.redhat.com) [のサイト](http://www.redhat.com)["](http://www.redhat.com)

SnapDrive for UNIX のインストールは ' ホスト・システムに 32 ビット・バージョンの glibc パッケージが ないと失敗します

◦ \_QLogic サイト \_ からの QConvergeConsoleCLI' パッケージの 32 ビットバイナリホストが 64 ビット の Linux オペレーティング・システムであり 'Emulex OnCommand Manager パッケージの 32 ビット のバイナリをインストールする場合は 'QLogic HBA の /etc/hba.conf ファイルで qla2xxx64/usr/libqlsdm.so' を qla2xx/usr/lib/libqlsdm.so に変更する必要があります

["QLogic](http://support.qlogic.com/) [サイト](http://support.qlogic.com/)["](http://support.qlogic.com/)

- 転送プロトコルが SnapDrive for UNIX でホスト上で動作する場合は 'libHBAAPI' パッケージまたはベ ンダー固有のパッケージをインストールする必要があります
- SnapDrive for UNIX をインストールする前に、サポートされるホストサービスパックをホストにインスト ールする必要があります。

サポートされているサービスパックの詳細については、 Interoperability Matrix Tool を参照してください。

["NetApp Interoperability Matrix Tool](http://mysupport.netapp.com/matrix) [で確認できます](http://mysupport.netapp.com/matrix)["](http://mysupport.netapp.com/matrix)

• 関連情報 \*

["NetApp Interoperability Matrix Tool](http://mysupport.netapp.com/matrix) [で確認できます](http://mysupport.netapp.com/matrix)["](http://mysupport.netapp.com/matrix)

["](http://mysupport.netapp.com)[ネットアップサポート](http://mysupport.netapp.com)["](http://mysupport.netapp.com)

["](https://library.netapp.com/ecm/ecm_download_file/ECMLP2547936)[『](https://library.netapp.com/ecm/ecm_download_file/ECMLP2547936) [Linux Unified Host Utilities 7.1 Installation Guide](https://library.netapp.com/ecm/ecm_download_file/ECMLP2547936) [』](https://library.netapp.com/ecm/ecm_download_file/ECMLP2547936)["](https://library.netapp.com/ecm/ecm_download_file/ECMLP2547936)

## <span id="page-6-0"></span>**SnapDrive for UNIX** をインストールしています

Linux ホストに SnapDrive for UNIX をインストールするには、コマンドラインインター フェイスを使用します。

### 手順

- 1. ネットアップサポートサイトから SnapDrive for UNIX for Linux のインストーラをダウンロード http : // mysupport.netapp.com/NOW/cgi-bin/software[NetApp Downloads : Software 」とダウンロードし、 Linux ホストにファイルをコピーします。
- 2. root ユーザとしてホストシステムにログインします。

インストーラファイルをリモートで実行していて、システム設定で root ユーザとしてログインできない場 合は、「 su 」コマンドを使用して root ユーザとしてログインします。

- 3. インストーラをコピーした Linux ホストのディレクトリに移動します。
- 4. SnapDrive for UNIX のインストール:

'\*rpm -ivh\_installer\_file\_name \*'

SnapDrive デーモンは、インストール後に自動的に開始されます。

Starting snapdrive daemon: Successfully started daemon

### インストールの確認

SnapDrive for UNIX のインストール後、インストールが正常に完了したことを確認する 必要があります。SnapDrive for UNIX では、実行可能ファイル、構成ファイル、アンイ ンストールファイル、診断ファイルなどの複数のファイルがホストにインストールされ ます。 とマニュアルページです。

#### 手順

- 1. 「 napdrive.conf 」ファイルが「 /opt/NetApp/snapdrive/` 」フォルダにあることを確認します。
- 2. SnapDrive for UNIX 実行可能ファイルが次の場所にインストールされていることを確認します。
	- /opt/NetApp/snapdrive /bin/snapdrive
	- /opt/NetApp/snapDrive/bin/snapdrived`
- 3. SnapDrive for UNIX 診断ファイルが '/opt/NetApp/snapDrive/diag' フォルダにインストールされていること を確認します
- 4. SnapDrive for UNIX のマニュアル・ページが '/opt/NetApp/SNAPDRIVE /docs フォルダにインストールさ

れていることを確認します

5. インストールされている構成コンポーネントの詳細を /var/log/sdconfcheck.out ファイルで確認します

インストール後のタスクの実行

インストールが完了したら、追加の機能を設定する必要があります。ストレージシステ ムおよびデーモンサービスとのセキュアな接続を使用するには、サーバ証明書をインス トールし、 SnapDrive for UNIX を設定する必要があります。

手順

1. ストレージ・システムおよびデーモン・サービスとのセキュアな接続を使用している場合は、 SnapDrive for UNIX によって使用されるサーバ証明書を、「 du -demoncertificate -path=/opt/NetApp/snapDrive/snapDrive.pem' 」の場所にインストールします。

証明書パスは 'napdrive.conf ファイルの 'du -demoncertificate-path' 構成変数で定義されます

2. ストレージ・システムおよびデーモン・サービスとのセキュアな接続に HTTPS を使用するには 'napdrive.conf ファイルで `*use-https-to-SDdu-daemon=on* を設定します

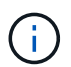

SnapDrive 5.0 for UNIX 以降のバージョンでは、デーモン通信用に HTTPS がサポートされ ています。デフォルトでは、このオプションパラメータは無効になっています。

3. SnapDrive デーモンサービスを再起動します。

#### **snapdrived start**

 $(i)$ 

構成ファイルを手動で変更するたびに、 SnapDrive デーモンを再起動する必要がありま す。

### <span id="page-7-0"></span>設定チェッカーツールを使用した **Linux** ホスト構成の確認

SnapDrive for UNIX を使用する前に、設定チェッカーツールを使用して、必要なすべて のコンポーネントと正しいバージョンが Linux ホストで使用可能であることを確認でき ます。

データファイルをインポートする

SnapDrive for UNIX でサポートされている最新の構成がツールに表示されるように、サ ポートマトリックスの最新データをダウンロードして構成チェッカーツールを更新でき ます。更新されたデータファイルを使用した構成チェックツールでは、 SnapDrive for UNIX でサポートされる構成がチェックされ、システム内のサポートされるすべてのコ ンポーネントがリストされます。

手順

- 1. ToolChest から最新のデータファイルをダウンロードします。
- 2. 最新のデータファイルをインポートします。

### **sdconfcheck import-file./confcheck\_data.tar.gz**

◦ 関連情報 \*

["](http://mysupport.netapp.com/NOW/download/tools/snapdrive_config_checker_unix/)[ネットアップのダウンロード:](http://mysupport.netapp.com/NOW/download/tools/snapdrive_config_checker_unix/) [SnapDrive for UNIX Configuration Checker"](http://mysupport.netapp.com/NOW/download/tools/snapdrive_config_checker_unix/)

サポートされている構成の確認

SnapDrive for UNIX でサポートされる構成を確認するには、ホスト・システム内のコン ポーネント(オペレーティング・システム、ホストにインストールされているソフトウ ェアのバージョン、プロトコル、ホスト上のファイル・システムなど)、および「 snapdrive.conf 」ファイルの各構成パラメータに指定されている値を調べます。

手順

1. サポートされている構成を確認します。

\*sdconfcheck チェック \*`

```
[root@scspr0023764001 bin]# sdconfcheck check
NOTE: SnapDrive Configuration Checker is using the data file version
v12052013
    Please make sure that you are using the latest version.
    Refer to the SnapDrive for Unix Installation and Administration Guide
for more details.
Detected Intel/AMD x64 Architecture
Detected Linux OS
Detected sg3_utils 1.28
Detected Kernel Version 2.6.32-358.el6.x86_64
Detected LVM_SUPPRESS_FD_WARNINGS has not set
Detected Multipathing version 0.4.9
Detected /etc/multipath.conf file not found
Detected Host OS Red Hat Enterprise Linux 6.0 Update 4
Detected NFSv3 FileSystem on Linux
Detected Software iSCSI on Linux
Detected NFSv4 Filesystem on Linux
Detected Ext4 File System
Detected Linux Native LVM2
Detected Linux Native MPIO
Did not find any supported cluster solutions.
Did not find any supported HU tool kits.
Trace-Enabled: on
Trace-Level: 7
Supported Configurations on this host by SDU Version 5.2.2
-------------------------------------------------------------
Linux NFS Configuration
[root@scspr0023764001 bin]#
```
出力に表示されたコンポーネントを確認し、不足しているコンポーネントをインストールまたは設定しま す。

## <span id="page-9-0"></span>ストレージのプロビジョニング

SnapDrive for UNIX では、ホストからコマンドラインオプションを使用して、ストレー ジをプロビジョニングし、既存のストレージシステムに接続できます。Data ONTAP を 使用してストレージをプロビジョニングすることもできます。

ボリュームのプロビジョニング

Data ONTAP では、ストレージシステム上にボリュームを作成し、 NFS プロトコルを有 効にしてそのボリュームをホストにマウントすることで、ストレージをプロビジョニン グできます。

- 関連情報 \*
- ["](https://library.netapp.com/ecm/ecm_download_file/ECMP1368859)[『](https://library.netapp.com/ecm/ecm_download_file/ECMP1368859) [Data ONTAP 8.2 Storage Management Guide for 7-Mode](https://library.netapp.com/ecm/ecm_download_file/ECMP1368859) [』](https://library.netapp.com/ecm/ecm_download_file/ECMP1368859)["](https://library.netapp.com/ecm/ecm_download_file/ECMP1368859)

### **RDM LUN** のプロビジョニング

SnapDrive for UNIX では、 VMware 仮想環境内のゲストオペレーティングシステムで FC プロトコルを有効にして、 RDM LUN を作成およびプロビジョニングできま す。ONTAP を使用して RDM LUN をプロビジョニングすることもできます。

- NetApp Virtual Storage Console ( VSC )をインストールし、 VMware vCenter ™で設定する必要があり ます。
- NetApp Virtual Storage Console for VMware vSphere ™のバックアップおよびリカバリ機能は、 vCenter ™に登録されている Windows オペレーティングシステムにインストールする必要があります。
- 「デフォルト転送」は「 napdrive.conf 」ファイルでは「 fcp 」に設定し、 SnapDrive for UNIX デーモン を再起動する必要があります。

手順

1. RDM LUN を作成するためにゲストオペレーティングシステムを設定します。

#### '**SnapDrive config set -viadmin\_user viadmin\_name\_**

- *user* <sup>は</sup>仮想インタフェースシステムの名前である。
- 「 *viadmin\_name*` 」は、仮想インターフェイスシステムの IP アドレスの名前です。
- 2. Virtual Storage Console のログイン情報を確認します。

「 \* SnapDrive config list \* 」

このコマンドは、 SnapDrive for UNIX で指定されているユーザ名または仮想インターフェイスを表示しま す。

3. ゲストオペレーティングシステムがストレージシステムと通信できることを確認します。

#### '**storage show -all command\_**

- 4. ストレージシステムに RDM LUN を作成します。
	- \* SnapDrive storage create -lun\_long\_lun\_name\_-lunsize\_bize\_OF\_The *lun*\*
- 5. RDM LUN をホストに接続します。

'**SnapDrive storage connect-lun\_long\_lun\_name\_**'

["Virtual Storage Console](https://library.netapp.com/ecm/ecm_download_file/ECMLP2843698) [、](https://library.netapp.com/ecm/ecm_download_file/ECMLP2843698) [VASA Provider](https://library.netapp.com/ecm/ecm_download_file/ECMLP2843698) [、](https://library.netapp.com/ecm/ecm_download_file/ECMLP2843698) [Storage Replication Adapter 7.2 for VMware vSphere](https://library.netapp.com/ecm/ecm_download_file/ECMLP2843698) [アド](https://library.netapp.com/ecm/ecm_download_file/ECMLP2843698)[ミ](https://library.netapp.com/ecm/ecm_download_file/ECMLP2843698)[ニ](https://library.netapp.com/ecm/ecm_download_file/ECMLP2843698) [ストレーションガイド](https://library.netapp.com/ecm/ecm_download_file/ECMLP2843698)["](https://library.netapp.com/ecm/ecm_download_file/ECMLP2843698)

["](https://library.netapp.com/ecm/ecm_download_file/ECMP1368859)[『](https://library.netapp.com/ecm/ecm_download_file/ECMP1368859) [Data ONTAP 8.2 Storage Management Guide for 7-Mode](https://library.netapp.com/ecm/ecm_download_file/ECMP1368859) [』](https://library.netapp.com/ecm/ecm_download_file/ECMP1368859)["](https://library.netapp.com/ecm/ecm_download_file/ECMP1368859)

## <span id="page-11-0"></span>**Linux** ホストをストレージシステムに接続します

SnapDrive for UNIXの処理を成功させるには、Storage Virtual Machine(SVM、 旧Vserver)をセットアップする必要があります。

- SnapDrive for UNIX の処理を実行するためには、ボリュームを含むアグリゲートを SVM アグリゲートリ ストに割り当てておく必要があります。
- クラスタからデータを提供するために、 SVM を 1 つ以上作成しておく必要があります。

SVM 管理論理インターフェイス( LIF )の IP アドレスは、ドメインネームサービス( DNS )または「 /etc/hosts 」ファイルに SVM 名とマッピングする必要があります。

手順

1. ONTAP 8.2.2 以前を実行している場合は、クラスタ管理サーバで adminSVM : + とも呼ばれるユーザを 作成します

'**SnapDrive config set -cserver\_csadmin\_name cserver\_name\_**

ONTAP 8.2.3 以降を実行している場合は、この手順を省略します。

2. データ SVM にユーザを作成します。

**snapdrive config set vsadmin\_name** *Vserver\_name*

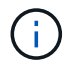

*Vserver\_name* はSVMの名前で、管理LIFのIPアドレスにマッピングする必要がありま す。

3. SnapDrive for UNIX で SVM が設定されていることを確認します。

「 \* SnapDrive config list \* 」

コマンドは、クラスタ管理サーバとデータ SVM のユーザ名と IP アドレスを表示します。

4. SVM のデータインターフェイスパスに対する管理インターフェイスのパスを変更します。

### '**SnapDrive config set-mgmtpath\_management\_interface\_path data\_interface\_path\_**

5. すべてのデータインターフェイスと管理インターフェイスが適切に設定されていることを確認します。

'**SnapDrive config list-mgmtpath**'

### <span id="page-12-0"></span>**Snapshot** コピーを作成しています

スタンドアロン製品として導入した SnapDrive for UNIX では、ネットアップの Snapshot テクノロジを使用します。これにより、ホストデータの Snapshot コピーを作 成および管理できます。Snapshot コピーを使用してデータをリストアできます。

• 関連情報 \*

[Snapshot](#page-12-2) [コピーを作成します](#page-12-2)

[Snapshot](#page-12-3) [コピーを](#page-12-3)[検証](#page-12-3)[しています](#page-12-3)

### <span id="page-12-2"></span>**Snapshot** コピーを作成します

Network-Attached Storage ( NAS ;ネットワーク接続型ストレージ)内の Storage Area Network ( SAN ; ストレージエリアネットワーク) ボリュームと NFS ボリューム を使用している間に、 1 つのコマンドを使用することで、複数のファイルシステム、ホ ストボリューム、 LUN 、またはディスクグループの Snapshot コピーを作成できます。

手順

- 1. Snapshot コピーを作成
	- \* SnapDrive snap create -fs\_file\_name *spec*-snapname\_snapshot\_copy\_name\_\*

### <span id="page-12-3"></span>**Snapshot** コピーを検証しています

データをリストアして Snapshot コピーを検証できます。

詳細については、を参照してください ["](https://library.netapp.com/ecm/ecm_download_file/ECMLP2849340)[『](https://library.netapp.com/ecm/ecm_download_file/ECMLP2849340) [SnapDrive 5.3.2 for UNIX Administration Guide for Linux](https://library.netapp.com/ecm/ecm_download_file/ECMLP2849340) [』を参照](https://library.netapp.com/ecm/ecm_download_file/ECMLP2849340) [してください](https://library.netapp.com/ecm/ecm_download_file/ECMLP2849340)["](https://library.netapp.com/ecm/ecm_download_file/ECMLP2849340)。

### <span id="page-12-1"></span>次の手順

SnapDrive for UNIX を設定して Snapshot コピーを作成したら、リストア処理、 Snapshot コピーの接続、クローンの作成を実行できます。ロールベースアクセス制御( RBAC )、拡張クローンスプリット、ボリュームベース SnapRestore など、 SnapDrive のその他の重要な機能についても確認できます。

これらの機能に関する詳細、および SnapDrive for UNIX のリリース固有の情報については、ネットアップの サポートサイトで次のドキュメントを参照してください。

• ["](https://docs.netapp.com/ja-jp/snapdrive-unix/linux-administration/index.html)[『](https://docs.netapp.com/ja-jp/snapdrive-unix/linux-administration/index.html) [SnapDrive 5.3.2 for UNIX Administration Guide for Linux](https://docs.netapp.com/ja-jp/snapdrive-unix/linux-administration/index.html) [』を参照してください](https://docs.netapp.com/ja-jp/snapdrive-unix/linux-administration/index.html)["](https://docs.netapp.com/ja-jp/snapdrive-unix/linux-administration/index.html)

導入完了後に SnapDrive for UNIX でさまざまな機能を設定する方法について説明します。igroup の設定 方法、 SnapDrive for UNIX の設定方法、 RBAC の設定方法、データ収集ユーティリティを使用して SnapDrive for UNIX の問題を診断する方法について説明するトピックが含まれています。

- リンク
- ["](https://library.netapp.com/ecm/ecm_download_file/ECMLP2849339)  $\sqrt{r}$  [SnapDrive 5.3.2 for UNIX Release Notes](https://library.netapp.com/ecm/ecm_download_file/ECMLP2849339) [\(](https://library.netapp.com/ecm/ecm_download_file/ECMLP2849339)AIX [、](https://library.netapp.com/ecm/ecm_download_file/ECMLP2849339) [Linux](https://library.netapp.com/ecm/ecm_download_file/ECMLP2849339) 、 [and Solaris](https://library.netapp.com/ecm/ecm_download_file/ECMLP2849339) ) 』 "

SnapDrive 5.3.2 for UNIX の新機能、重要な注意事項、既知の問題、および制限事項について説明しま す。

• ["](https://library.netapp.com/ecm/ecm_download_file/ECMP12471543)  $\Gamma$  [SnapManager 3.4 for Oracle Installation and Setup Guide for UNIX for Clustered Data ONTAP](https://library.netapp.com/ecm/ecm_download_file/ECMP12471543) [』](https://library.netapp.com/ecm/ecm_download_file/ECMP12471543)"

UNIX 環境で clustered Data ONTAP を使用して SnapManager for Oracle を導入するために最初に実行す る必要のあるタスクについて説明します。製品をインストールして設定する方法、およびデータベースを バックアップする方法について説明するトピックが含まれます。

• ["](https://www.netapp.com/pdf.html?item=/media/16322-tr-4212.pdf)[ネットアップテクニ](https://www.netapp.com/pdf.html?item=/media/16322-tr-4212.pdf)[カ](https://www.netapp.com/pdf.html?item=/media/16322-tr-4212.pdf)[ルレポート](https://www.netapp.com/pdf.html?item=/media/16322-tr-4212.pdf) [4212](https://www.netapp.com/pdf.html?item=/media/16322-tr-4212.pdf) [:『](https://www.netapp.com/pdf.html?item=/media/16322-tr-4212.pdf) [SnapDrive 5.3 for UNIX](https://www.netapp.com/pdf.html?item=/media/16322-tr-4212.pdf) [』](https://www.netapp.com/pdf.html?item=/media/16322-tr-4212.pdf)["](https://www.netapp.com/pdf.html?item=/media/16322-tr-4212.pdf)

SnapDrive for UNIX のベストプラクティスについて説明します。

Copyright © 2023 NetApp, Inc. All Rights Reserved. Printed in the U.S.このドキュメントは著作権によって保 護されています。著作権所有者の書面による事前承諾がある場合を除き、画像媒体、電子媒体、および写真複 写、記録媒体、テープ媒体、電子検索システムへの組み込みを含む機械媒体など、いかなる形式および方法に よる複製も禁止します。

ネットアップの著作物から派生したソフトウェアは、次に示す使用許諾条項および免責条項の対象となりま す。

このソフトウェアは、ネットアップによって「現状のまま」提供されています。ネットアップは明示的な保 証、または商品性および特定目的に対する適合性の暗示的保証を含み、かつこれに限定されないいかなる暗示 的な保証も行いません。ネットアップは、代替品または代替サービスの調達、使用不能、データ損失、利益損 失、業務中断を含み、かつこれに限定されない、このソフトウェアの使用により生じたすべての直接的損害、 間接的損害、偶発的損害、特別損害、懲罰的損害、必然的損害の発生に対して、損失の発生の可能性が通知さ れていたとしても、その発生理由、根拠とする責任論、契約の有無、厳格責任、不法行為(過失またはそうで ない場合を含む)にかかわらず、一切の責任を負いません。

ネットアップは、ここに記載されているすべての製品に対する変更を随時、予告なく行う権利を保有します。 ネットアップによる明示的な書面による合意がある場合を除き、ここに記載されている製品の使用により生じ る責任および義務に対して、ネットアップは責任を負いません。この製品の使用または購入は、ネットアップ の特許権、商標権、または他の知的所有権に基づくライセンスの供与とはみなされません。

このマニュアルに記載されている製品は、1つ以上の米国特許、その他の国の特許、および出願中の特許によ って保護されている場合があります。

権利の制限について:政府による使用、複製、開示は、DFARS 252.227-7013(2014年2月)およびFAR 5252.227-19(2007年12月)のRights in Technical Data -Noncommercial Items(技術データ - 非商用品目に関 する諸権利)条項の(b)(3)項、に規定された制限が適用されます。

本書に含まれるデータは商用製品および / または商用サービス(FAR 2.101の定義に基づく)に関係し、デー タの所有権はNetApp, Inc.にあります。本契約に基づき提供されるすべてのネットアップの技術データおよび コンピュータ ソフトウェアは、商用目的であり、私費のみで開発されたものです。米国政府は本データに対 し、非独占的かつ移転およびサブライセンス不可で、全世界を対象とする取り消し不能の制限付き使用権を有 し、本データの提供の根拠となった米国政府契約に関連し、当該契約の裏付けとする場合にのみ本データを使 用できます。前述の場合を除き、NetApp, Inc.の書面による許可を事前に得ることなく、本データを使用、開 示、転載、改変するほか、上演または展示することはできません。国防総省にかかる米国政府のデータ使用権 については、DFARS 252.227-7015(b)項(2014年2月)で定められた権利のみが認められます。

#### 商標に関する情報

NetApp、NetAppのロゴ、<http://www.netapp.com/TM>に記載されているマークは、NetApp, Inc.の商標です。そ の他の会社名と製品名は、それを所有する各社の商標である場合があります。